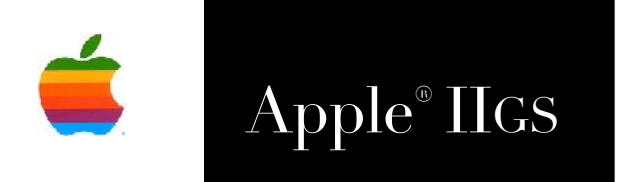

# Apple® IIGS SOS.FTP NDA Reference Manual

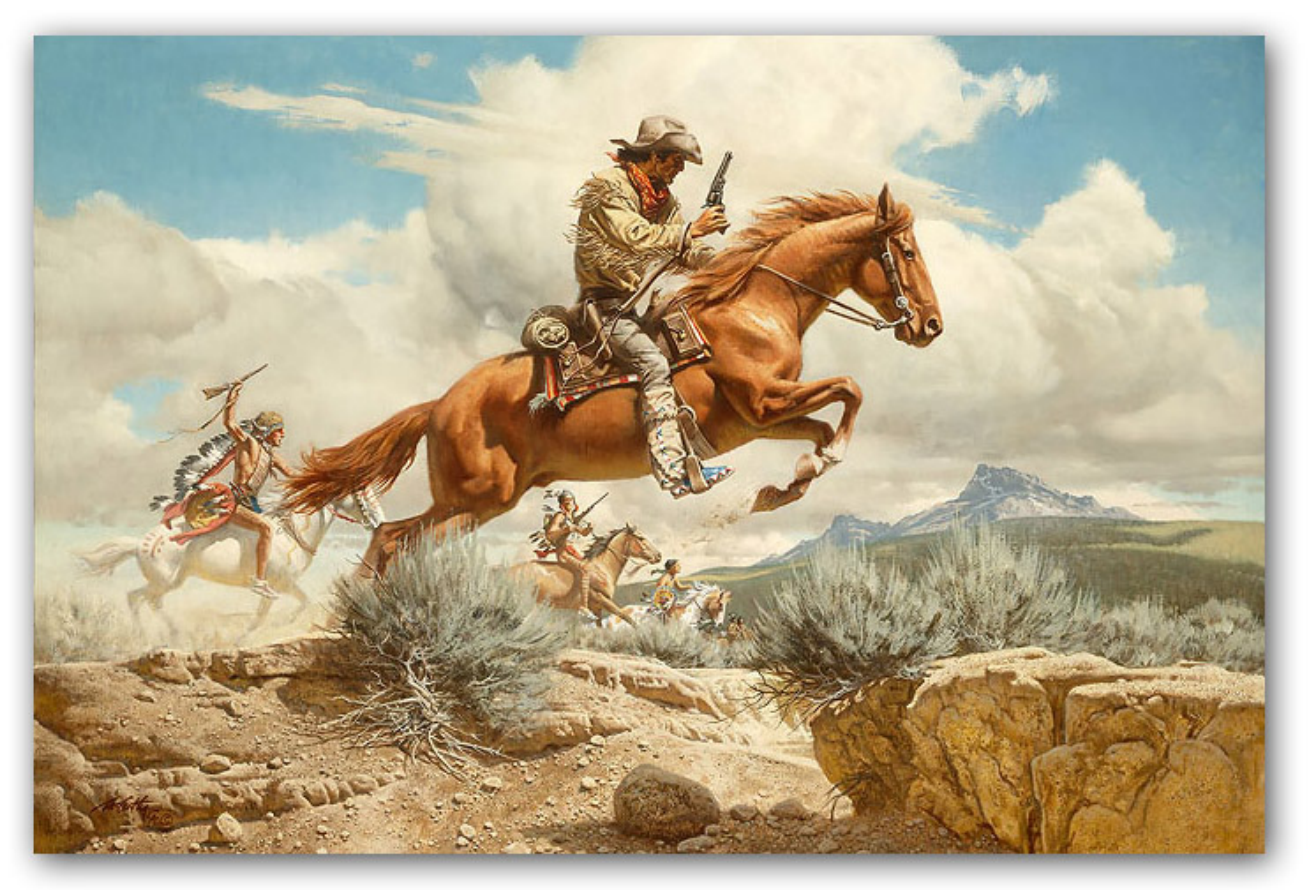

Frank McCarthy

## **Dedicated to the memory of Joe Kohn 1947-2010**

SOS.FTP NDA is Freeware and Copyright © 2017-19 Ewen Wannop

SOS.FTP NDA and its supporting documentation may not be printed, copied, or distributed for profit.

Distributing and/or archiving is restricted while in an electronic form. Any "free" distribution must be given permission by Ewen Wannop in advance -- please contact via email by sending mail to:

[spectrumdaddy@speccie.uk](mailto:spectrumdaddy@speccie.uk)

There is no guarantee that the right to redistribute this material will be granted. The contents of this document may not be reprinted in part or in whole.

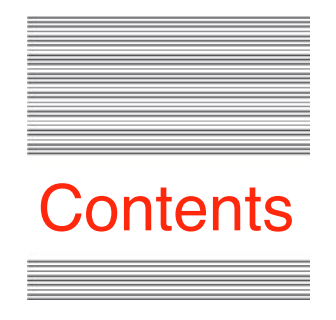

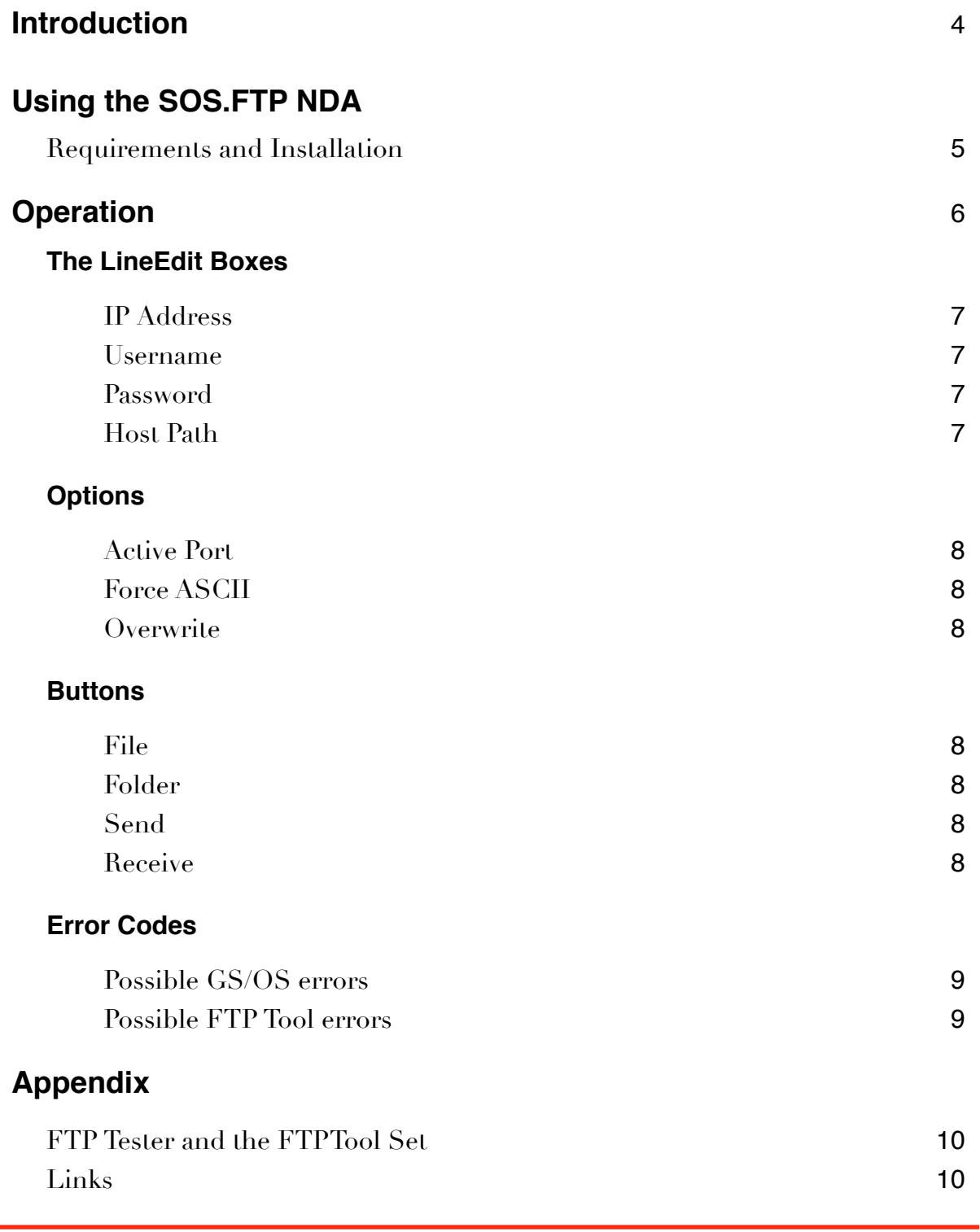

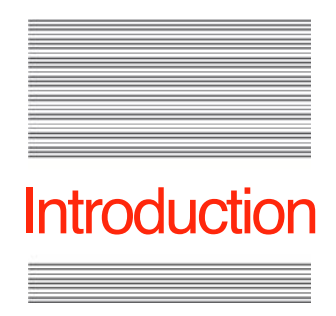

## Introduction to the SOS.FTP NDA

## **Son Of Safe2 FTP NDA**

Andrew Roughan suggested to me some time ago, that it would be useful to him to have the ability to send software builds out to a remote FTP server as and when needed.

Although not exactly answering his request, and taking rather longer than I would have liked, I have now partially answered it by adapting the core FTP routines from SAFE2 into an FTPTool Set, and then used the Tool Set to build this accompanying FTP NDA.

Both the NDA and the FTPTool Set have been released into the Public Domain. The NDA allows a user to send or receive files by FTP directly from the desktop. You can alternatively use the FTPTool Set, by calling the FTPTool from within their own application.

Full programming details for using the FTPTool are given within the FTPTool Set manual, which you can download from my website.

If you have any questions about the use of this toolset, please contact:

[spectrumdaddy@speccie.uk](mailto:spectrumdaddy@speccie.uk)

SOS.FTP NDA is Freeware and Copyright © 2017-19 Ewen Wannop

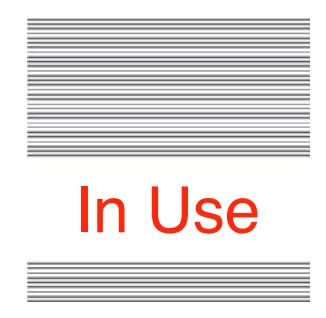

## Using the SOS.FTP NDA

## **Requirements and Installation**

The SOS.FTP NDA lets you make simple file transfers using FTP, directly from the desktop, or from within an application. As it only transfers files one file at a time, if you require a more powerful FTP application that allows transfer of multiple files, or allows folder manipulation, please use the more powerful SAFE2 file transfer application. SAFE2 is available from my web site.

Drop the SOS.FTP NDA into the Desk.Accs folder within the System folder, and TOOL131 into the Tools folder within the System folder, and reboot.

The NDA requires the FTPTool Set to be installed, and 'Marinetti 3.0b3' or later to be installed and configured. Optionally, you can also install the Undo Manager.

The SOS.FTP NDA is compatible with both the Standard or High Resolution screen displays.

To obtain the SOS.NDA, the FTPTool Set, the Undo Manager, SAFE2, and any of my other software, please go to my web site:

[http://speccie.uk](http://homepage.mac.com/speccie)

## **Operation**

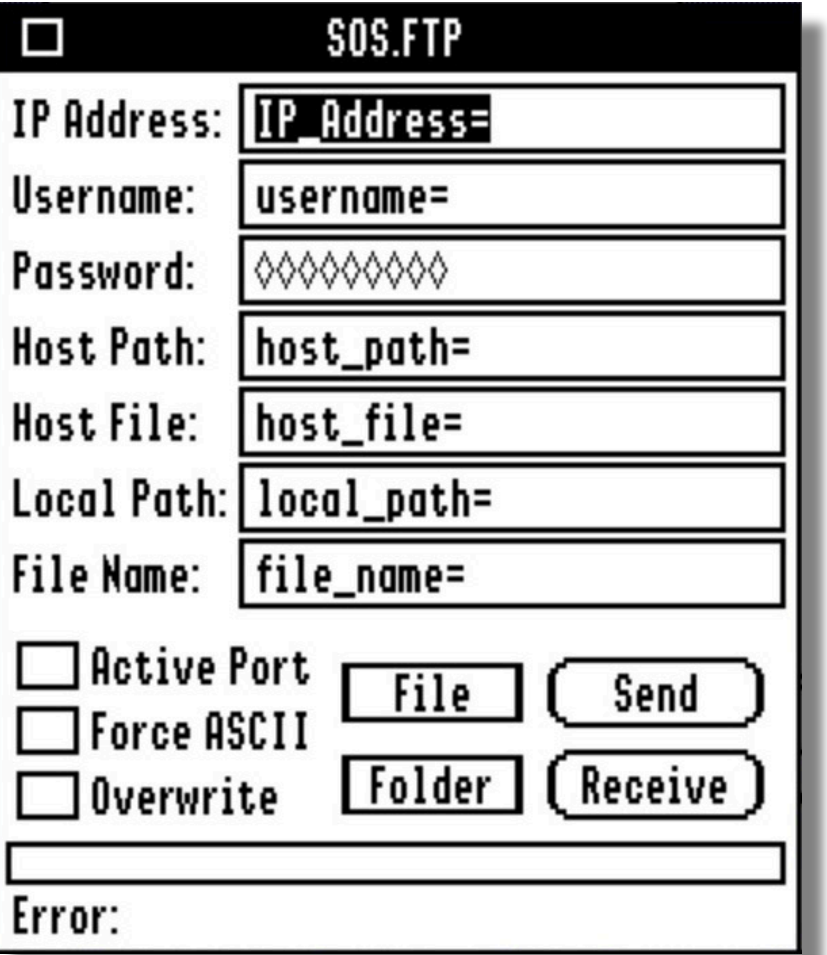

When the NDA is opened for the first time, the above dialog will show the default settings. Subsequently, you will see the last settings that you entered displayed.

Before you can transfer a file in either direction, you must first fill in the seven LineEdit boxes with the paths to the Local and Host folders, and the filenames of the files you wish to transfer.

If a transfer fails, you will hear the '*DoorBell*' sound, and if successful, you will hear the '*Eastern*' sound.

If the transfer fails, you will also see an Error Code displayed at the bottom of the window. This will either be a GS/OS error, in the format of "\$00xx", or an FTP Tool Code Error, in the format of "\$83xx". Refer to the section on Error Codes at the end of this manual to see what the error might mean.

The red thermometer bar at the foot of the window will show the progress of the transfer.

## **The LineEdit Boxes**

#### **IP Address**

Enter the dotted address, or domain name of the host server you will be transferring to or from:

17.142.160.59 or [apple.com](http://apple.com)

#### **Username**

If the host requires you to "sign in" to your account, then enter the username of your account. Leave it empty if you do not need to sign in.

#### **Password**

If the host requires you to "sign in", then enter the password of your account. Leave it empty if you do not need to sign in.

Note: Some hosts will accept 'anonymous' as the username, and a valid email address as the password.

#### **Host Path**

Enter a path on the host directory that points to the folder you will either be receiving from, or sending to. The path must end in a "/":

/top directory/sub directory/

#### **Host File**

This is the filename in the host path folder that you will be receiving from the Host Path:

filename

### **Local Path**

This is the full path to the folder you will be sending from, or that will receive a file from a host. Note it must end with a ":"

:hard.disk:first.folder:sub.folder:

### **File Name**

This is the name of the file that will be sent from the Local Path:

filename

Note: The two filenames need not be the same.

When sending a file, the "File Name" will be added to the "Local Path" to select the file to send, and it will be sent to the "Host Folder" saving as the "File Name".

When receiving a file, the "Host File' will be added to the "Host Path" to select the file on the host, and it will be saved to "Local Path" using the name "Host File". If necessary, the file name will be automatically adjusted to suit the local file system.

## **Options**

## **Active Port**

Most host servers will usually require you to connect with a PASV or passive port, but some may require you to connect with an Active port. Check this box if you need to connect with an Active port. The default is for a PASV port to be used.

Note: When using Sweet16, you cannot use an Active port with Marinetti.

## **Force ASCII**

This forces uploads and downloads to be saved as Text files. Do not use this setting if the file contains 8-bit binary information. The default is for 8-bit binary files to be passed in both directions.

### **Overwrite**

If checked, and a file exists at the destination or receiving end, it will first be deleted before the transfer starts. The default is for a transfer to be resumed for a partial file that already exists. If unchecked, and the file already exists and is the same size or greater, then nothing will be transferred.

## **Buttons**

## **File**

Selects the full pathname to a file for sending to the host. It will put the pathname into the Local Path box, and the filename into the File Name box.

### **Folder**

This only enters the pathname of the folder into the **Local Path** box. This gives you an easy way to select the folder where a received file will be written to.

## **Send**

Sends the selected file to the host server. If successful, you will hear the '*Eastern*' sound played, and if the transfer fails for any reason, you will hear the '*DoorBell*' sound.

### **Receive**

Retrieves the selected file from the host server. If successful, you will hear the '*Eastern*' sound played, and if the transfer fails for some reason, you will hear the '*DoorBell*' sound.

Note: The red thermometer bar at the foot of the window will show the progress of the transfer. If the transfer is successful, the red bar will remain until the next transfer starts. If the transfer fails, the bar will empty and return to white.

## Error Codes

If an error arises during a transfer, a descriptive error, or an Error code, will be displayed at the bottom of the screen. More obscure GS/OS Error codes will be displayed in the format: \$00xx.

#### **Possible GS/OS errors.**

Note, this is not a complete list. Please refer to the GS/OS Reference manual if an error is not listed here:

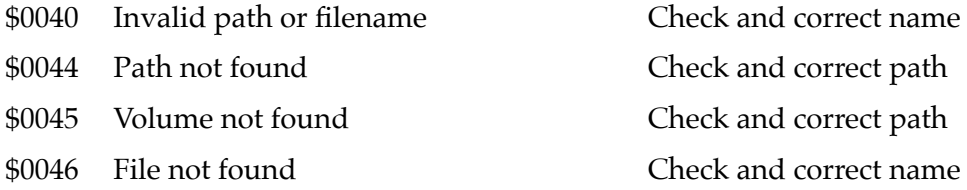

#### **Possible FTP Tool errors:**

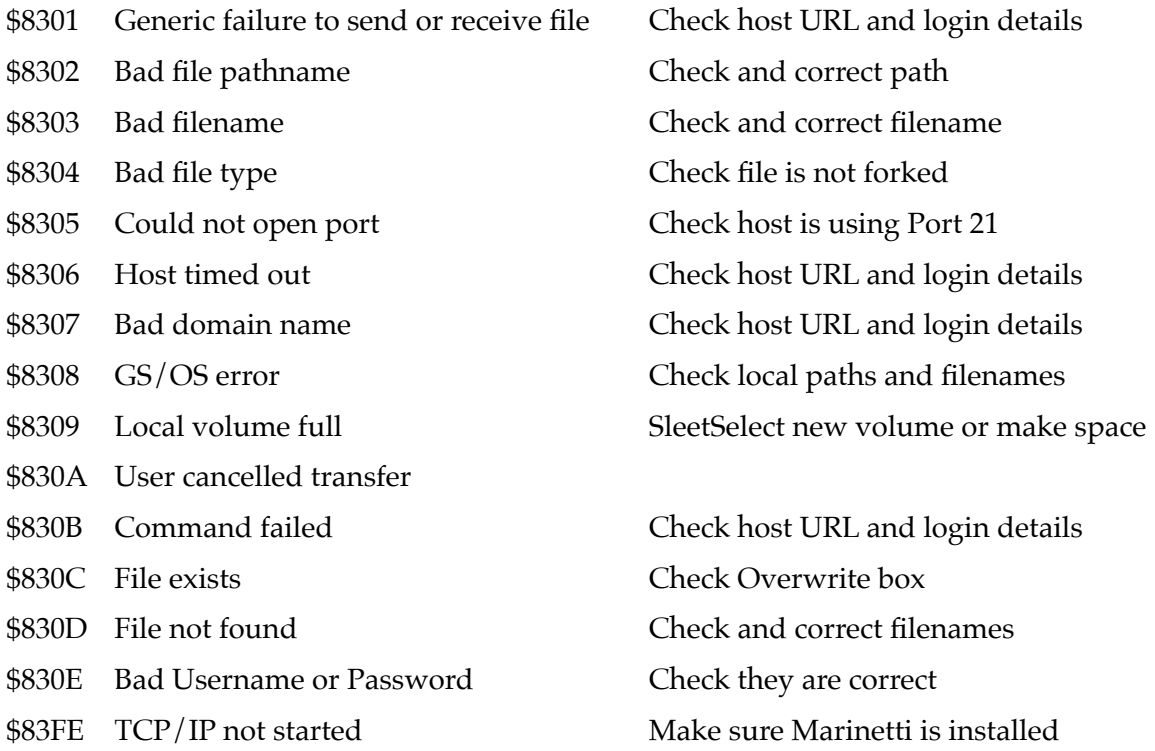

## FTP.Tester and the FTPTool Set

Within the FTPTool archive on my web site, you will find a simple application that allows you to test out what you can expect from the various calls and commands from the FTPTool Set.

The application has three menu choices, *Receive File*, *Send File,* and *Commands*. Selecting any of those three options will open a window where you can fill in the required boxes for that call, and then let you action that call.

If you check the 'Send Handle' box when requesting a directory listing, the app will send a Handle for the returned list. The default is for the Tool to create the Handle itself.

If you check the 'Debug' box, you will be able to check the *FTP.Log* file in the top directory of your *Boot Drive* folder to see the data sent and returned for the transfer. This can help you find any errors that you may have made.

If any of the calls you use returns an error, you will see the '*Error*' value as non-zero. Check the Error Code list to see what the error number means.

Press *Escape* to cancel a transfer that is in progress.

Please refer to the FTPTool Manual for more details on how to use the tool set within your own applications.

# Links

To obtain the SOS.FTP NDA, or the FTPTool Set, or any of my other software: [http://speccie.uk](http://homepage.mac.com/speccie) To subscribe to the Juiced.GS magazine: [http://juiced.gs/](http://juiced.gs) To read all about the KFest conference: [http://www.kansasfest.org/](http://www.kansasfest.org)